**Рекомендации по заполнению электронных макетов Мainpls20\*\*.xls, Mainplm20\*\*.xls и Mainplz20\*\*.xls для формирования учебных планов на базе ГОС**

УП ВПО специалистов (очная и очно-заочная ф.о.)

УП ВПО бакалавров и магистров

 $\frac{7}{20}$  УП ВПО (заочная ф.о.)

# **Путь к макетам в программе ПЛАНЫ**

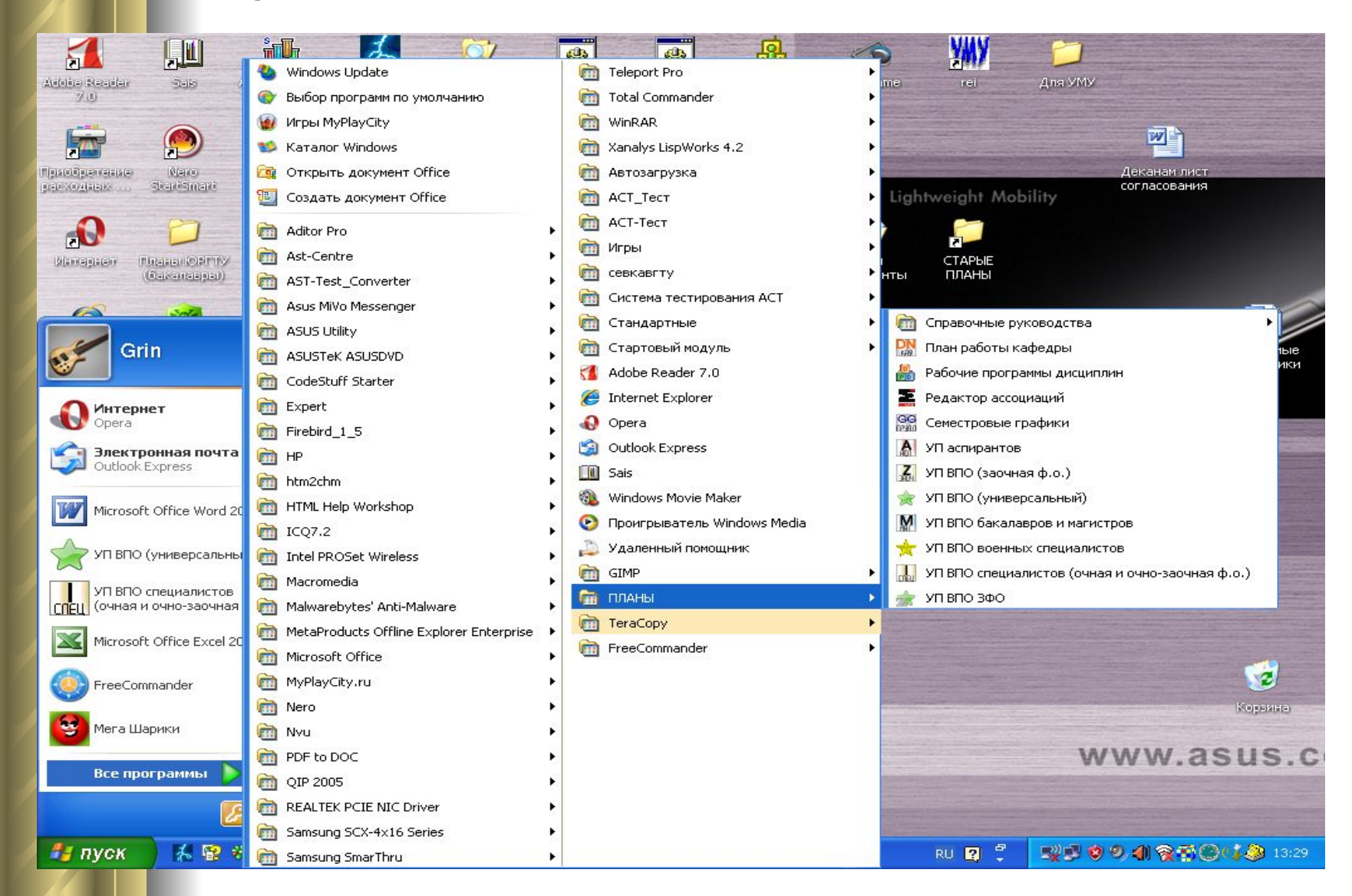

# *Что нужно для работы с макетом?*

- **● Государственный образовательный стандарт (ГОС);**
- **● Действующий учебный план (последняя редакция);**
- **● Инструкции для пользователей по набору рабочих учебных планов (РУП) в электронных макетах УП ВПО специалистов, бакалавров и магистров;**
- **● Файл DepNames.dat с кодами и наименованиями кафедр.**

### *ПАНЕЛЬ «Учебный план специалиста », «Учебный план бакалавра, магистра»*

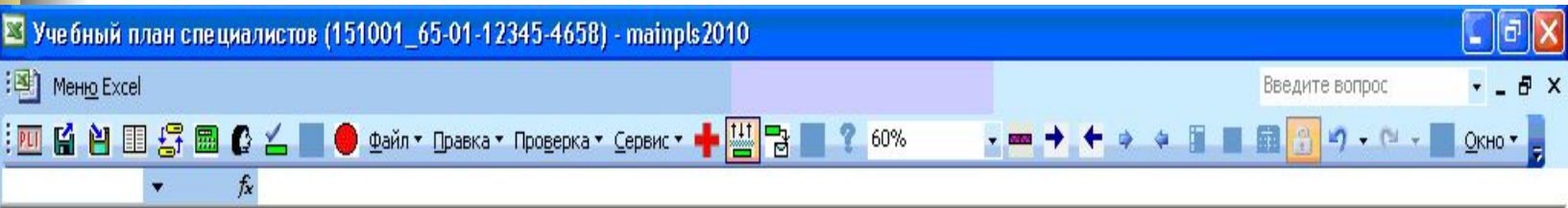

 **Панель содержит раскрывающиеся пункты меню и кнопки, назначение которых подробно описано в** *пункте 4. Инструкции по набору УП ВПО специалистов, бакалавров и магистров.*

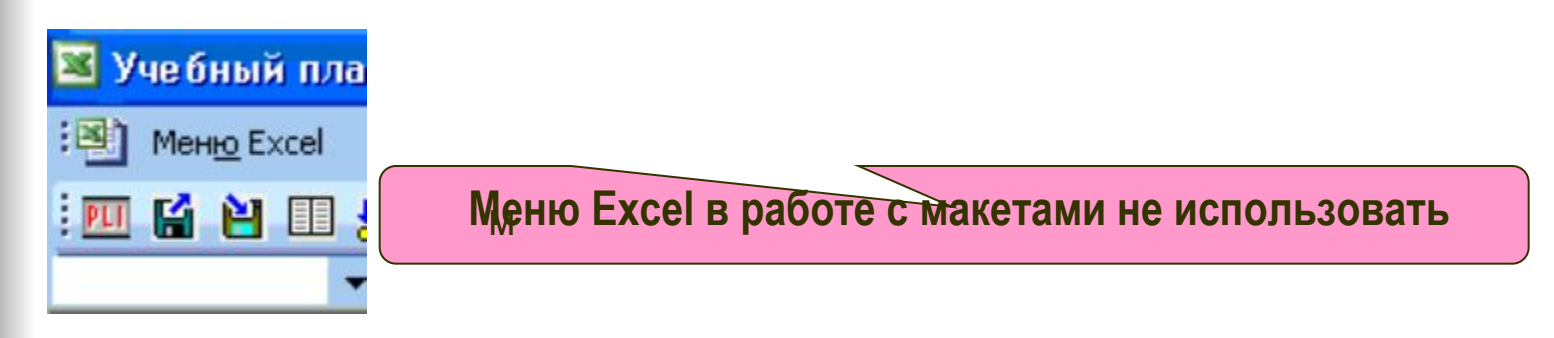

# **Приступая к заполнению макета впервые, необходимо** *внимательно* **изучить Инструкции к макетам**.

 **Необходимо внести необходимые изменения в некоторые параметры макета. Пункт меню «Файл»→ «Настроить» → «Параметры» раздел «Значения»** :

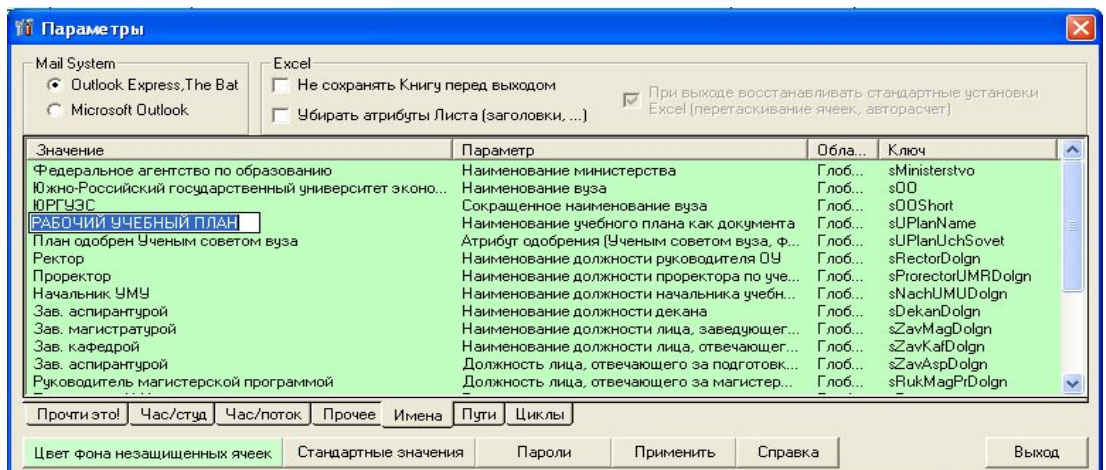

- **наименование вуза и его аббревиатуру,**
- **наименование должностей руководителя ОУ, проректора, начальника;**
- **Фамилия И.О.:**
- **ректора,**
- **проректора по ОД,**
- **начальника учебно-методического управления (УМУ),**
- **директора филиала,**
- **декана факультета ,**
- **заведующего кафедрой**

**и другие параметры макета.** 

# **Лист Титул**

### **Заполнить параметры учебного плана и график учебного процесса**

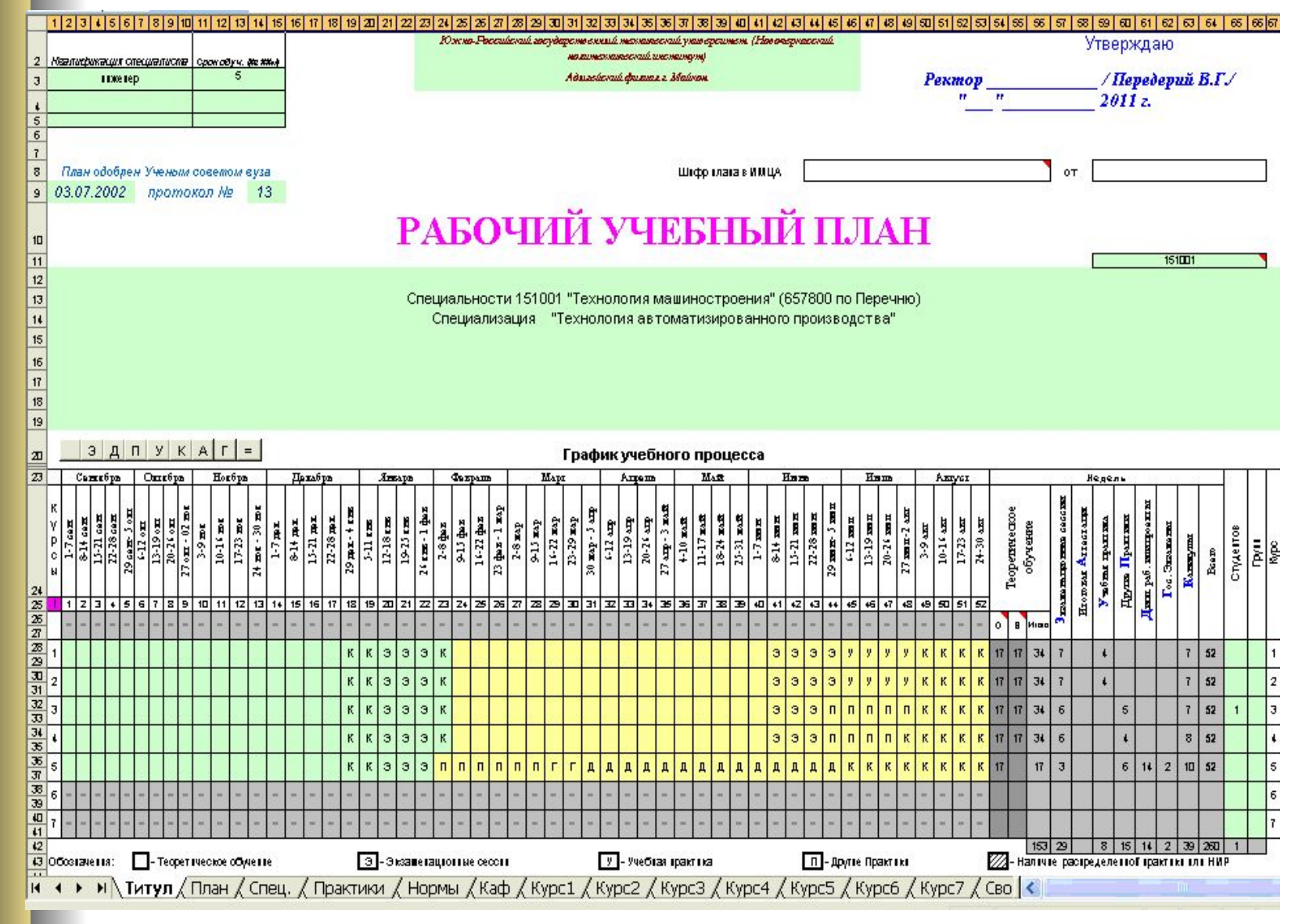

# лист План

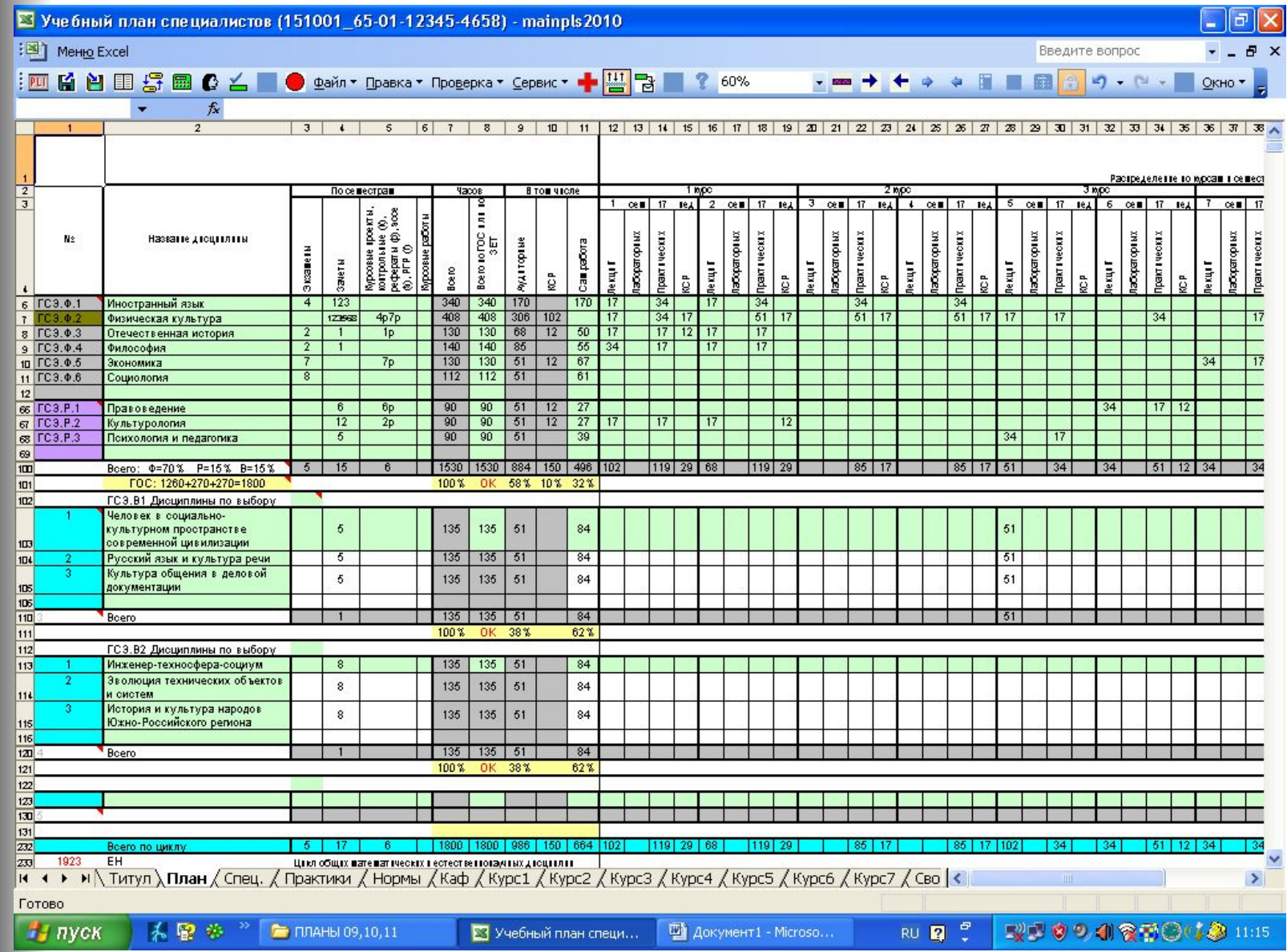

- **● Заполняются и редактируются ячейки зеленого цвета;**
- **● Наименование циклов уже заложено в макете, разделение по компонентам цикла отмечено разными цветами;**

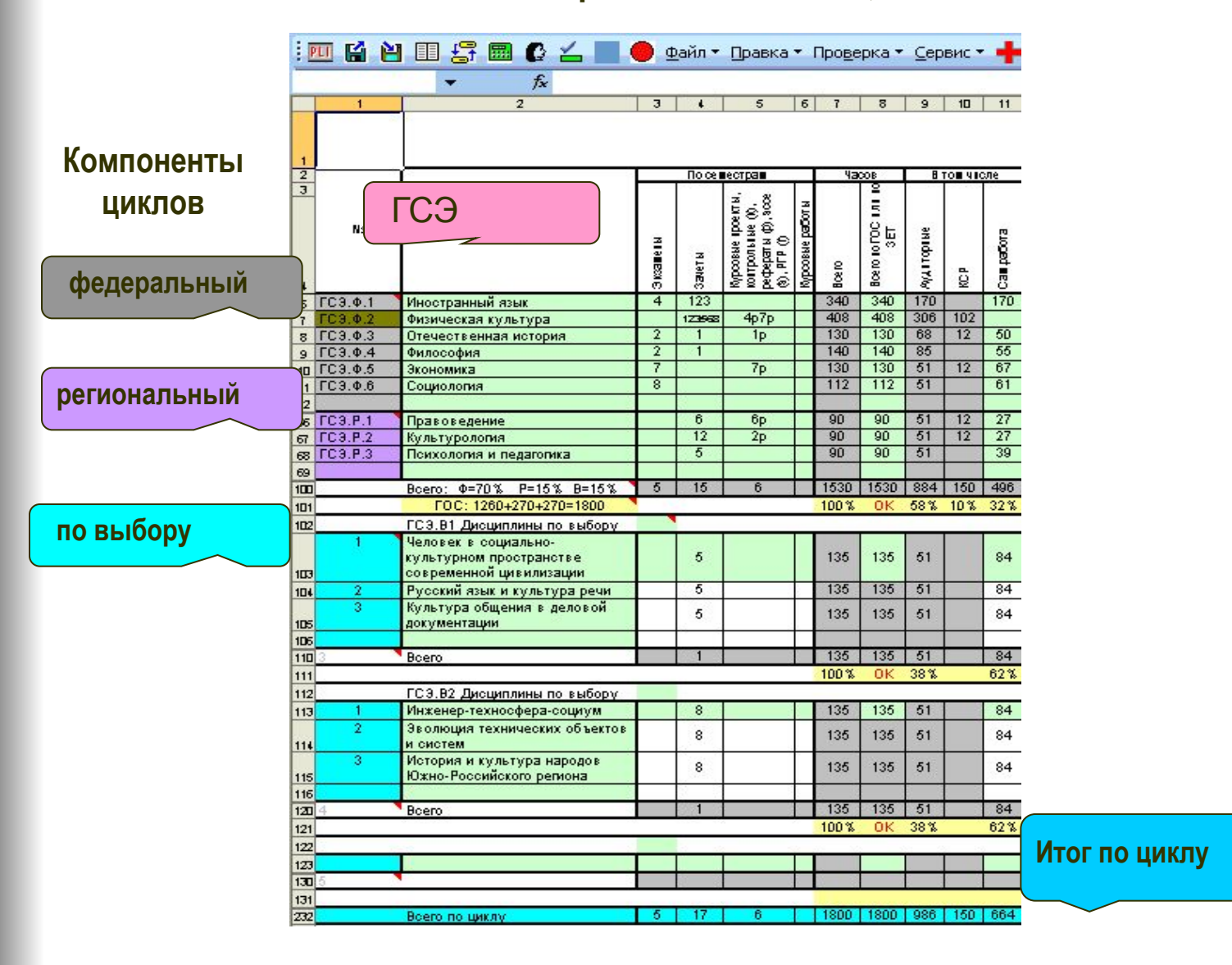

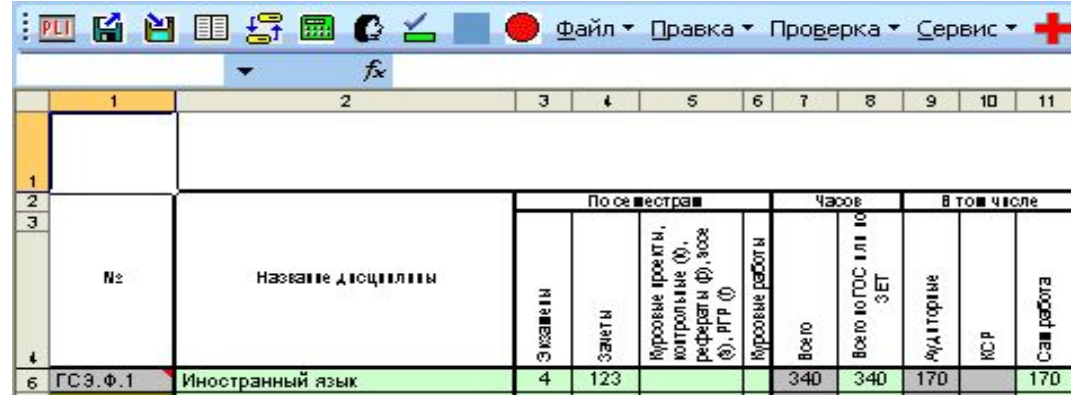

**● В столбцах «Экзамены», «Зачеты», «Курсовые проекты, контрольные работы (К)** *(только для ЗФО),***рефераты (р), эссе (э), РГР(Г)», «Курсовая работа» указать номера семестров из действующего учебного плана. Например курсовой проект в 3 семестре и рефераты в 4 и 7** 

**семестрах – 34р7р**

- **● Домашнее задание не относится к форме контроля по дисциплине, но наличие домашнего задания отмечается в столбцах КСР в часах по семестрам;**
- **● В столбце «Всего»** *автоматически* **подсчитываются аудиторные часы, КСР и самостоятельная работа из данных (в часах) по курсам и семестрам;**
- **● В столбец «Всего по ГОС или по ЗЕТ» заполняются часы закрепленные за базовыми дисциплинами в ГОС и часы из учебного плана не регламентированные стандартом таким образом, что бы итоговая сумма часов по компонентам и циклам соответствовала ГОС;**
- **● В столбце «КСР»** *автоматически* **подсчитываются итоги** *планируемой* **самостоятельной работы в семестрах (данные из графы 16 действующего учебного плана);**
- **● В столбец «Сам.работа»** *внести* **сумму часов индивидуальной самостоятельной работы и домашней работы (гр.17+гр.18 учебного плана).**

## **Лист Спец**.

 **Содержит информацию о выпускной работе, ГЭК, ГАК, магистерской диссертации.** 

 **Информация вносится согласно принятым Нормам времени. Подсчет данных начнется только после заполнения кода кафедры.**

 **Раздел «Курсовые работы и проекты» заполняется автоматически из листа План. Распределение студентов по кафедрам заполнять не нужно.**

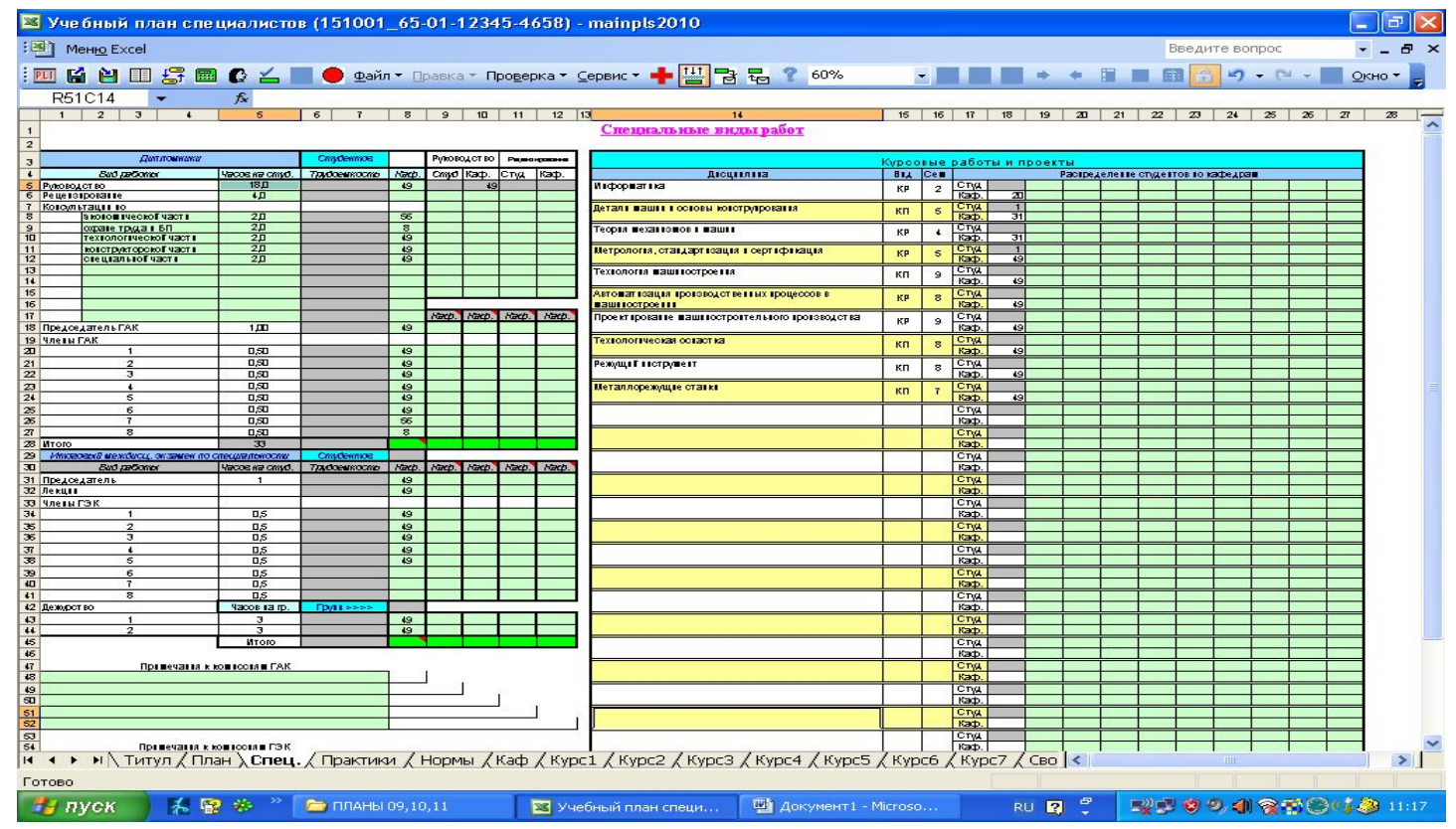

## **Лист Практики.**

 **Вносим наименование практик, их виды и сроки проведения в соответствии учебным планом. Нормативы выбираем в соответствии с действующими Нормами времени.**

 **Всю информацию так же необходимо привязывать к кодам кафедр.**

 **Если общее количество недель на практики листа «Спец.» не совпадает с соответствующим значением недель по ГОС в листе «Нормы» или в листе «Титул», то в листе «Спец.» присутствует надпись «Неверно».**

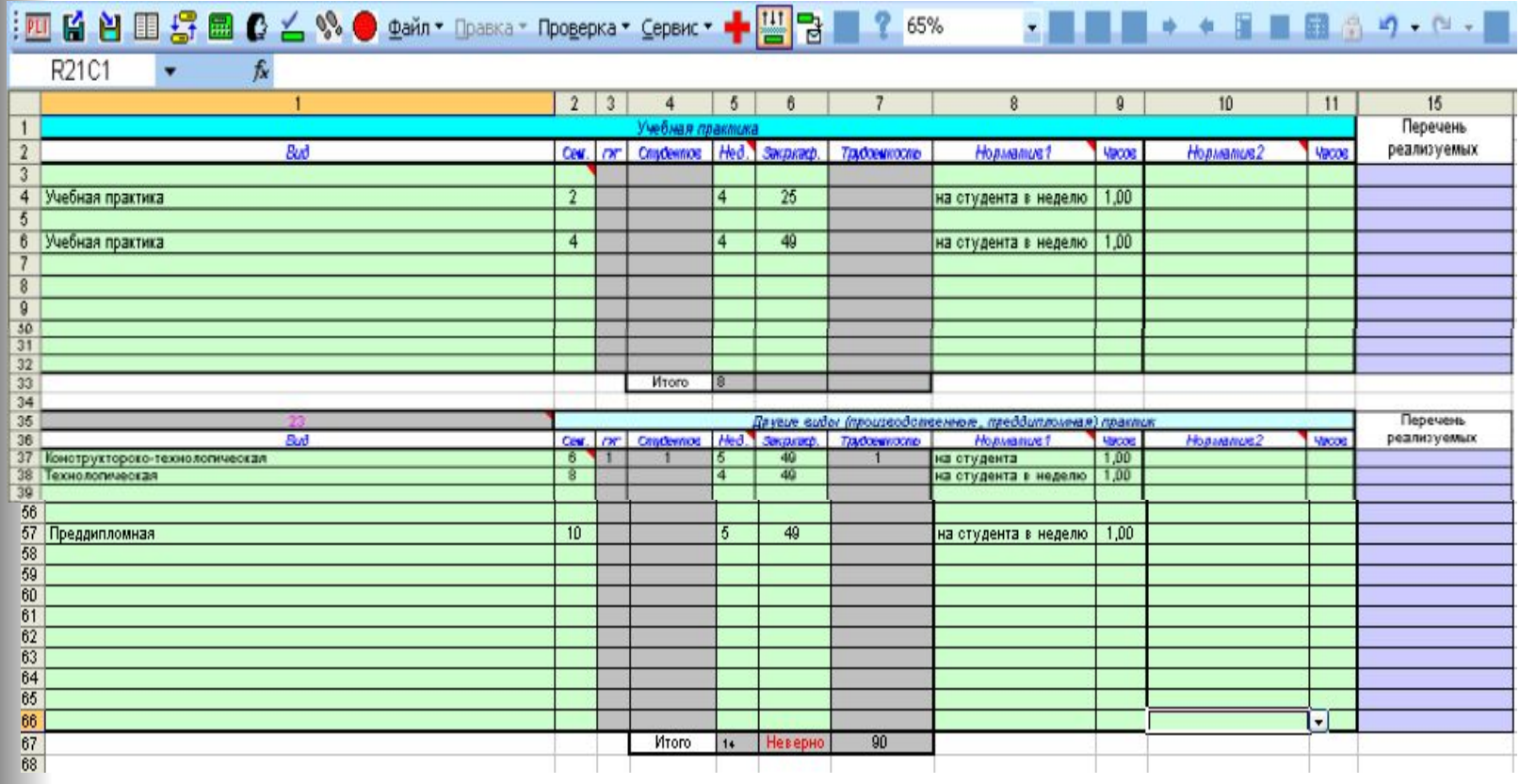

#### **四菌单目母晶凸丝**■● Файл \* Правка \* Проверка \* Сервис \* I

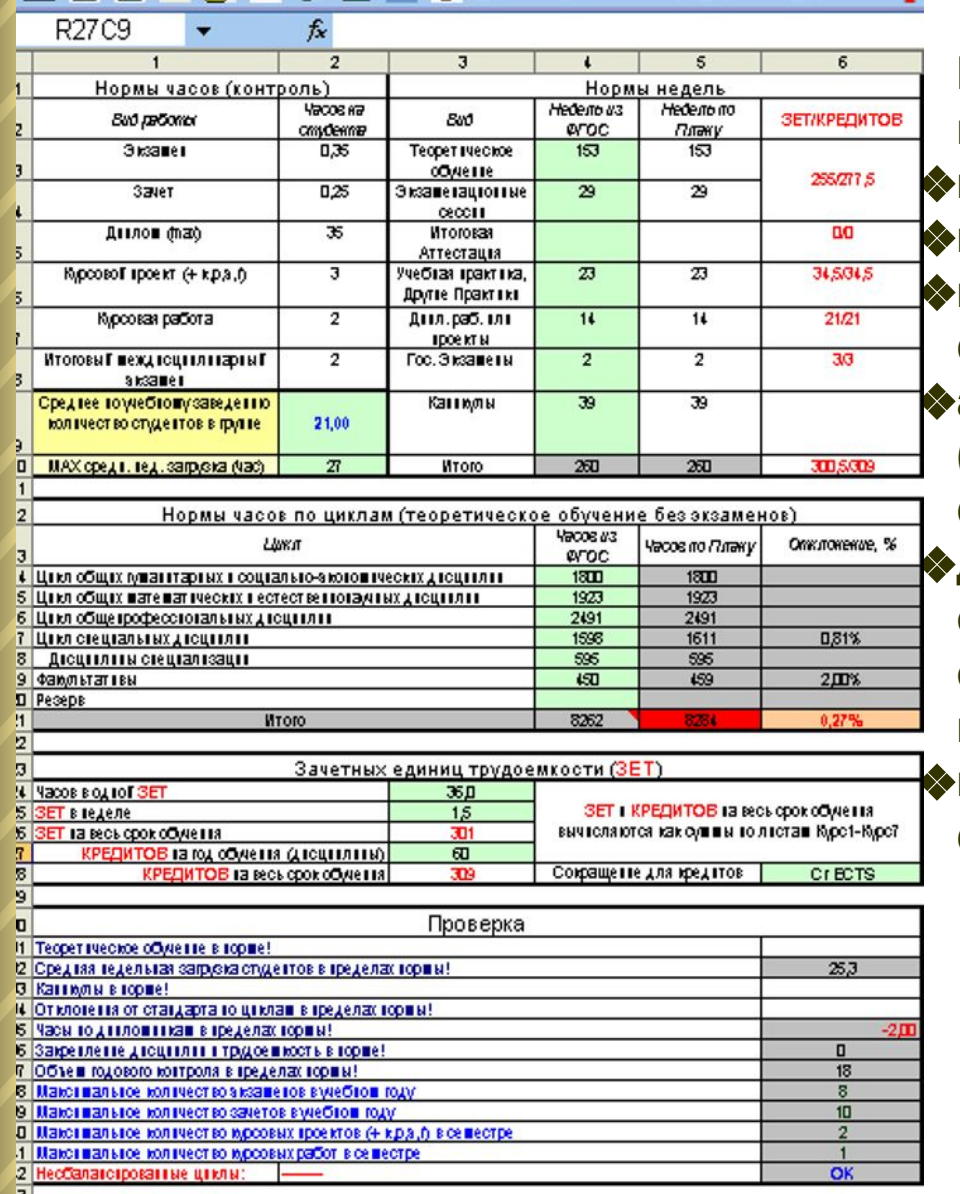

Закрепление учебного плана

 $49$ 

IJФ

 $\alpha$  and  $\alpha$  and  $\alpha$ 

<mark>5</mark> Код остовтоТ закрепленноТ за стецтальностью кафедры

5 Стецтальтость от госттся к факультету (аббревтатура)

#### **Лист Нормы**

**В Лист «Нормы» вносится информация из ГОС:**

❖**количество недель на виды работ ;**

❖**количество часов на циклы дисциплин;**

❖**код основной закрепленной за специальностью кафедры;**

❖**аббревиатура факультета (подразделения), к которому относится специальность (направление);**

❖**дата утверждения государственного образовательного стандарта, на основании которого составлен учебный план;**

❖**год начала подготовки по данной специальности.**

> **Раздел Проверка позволяет во время заполнения плана контролировать правильность вносимой информации**

## Лист Курс 1

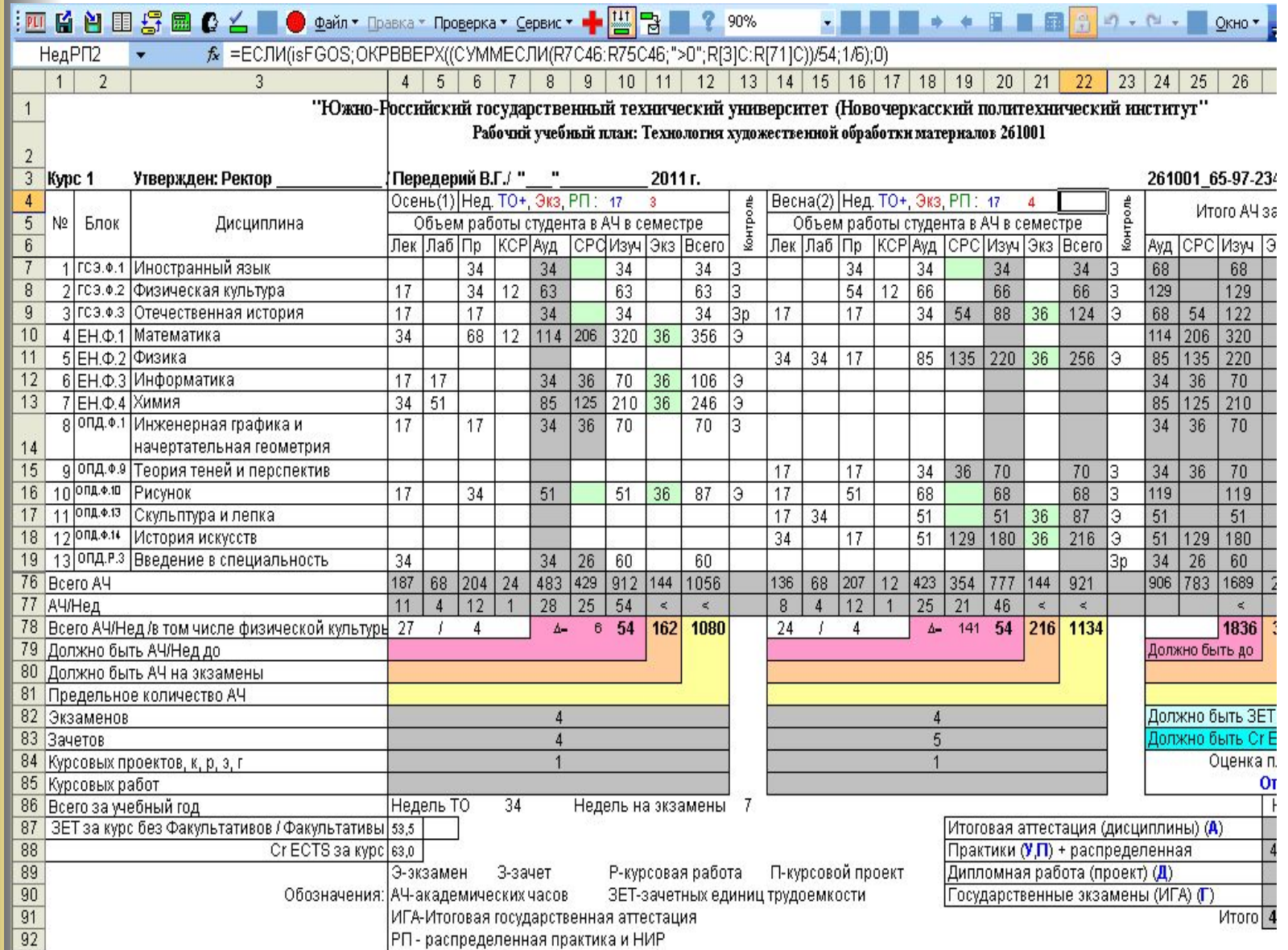

 **В Лист Курс 1 (и последующие) автоматически переносится информация из предыдущих Листов.**

 **Необходимо распределить СРС по дисциплинам, т.е. заполнить пустующие зеленые**  ячейки. Это можно сделать автоматически. «Сервис»→ «Заполнить курсы заново», не **обращая внимание на предупреждение, ответить «Да», затем опять «Сервис»→ «Расчитать часы самостоятельной работы и экзамены по курсам», ответить «Да». Таким образом во всех курсах автоматически заполнится СРС.** 

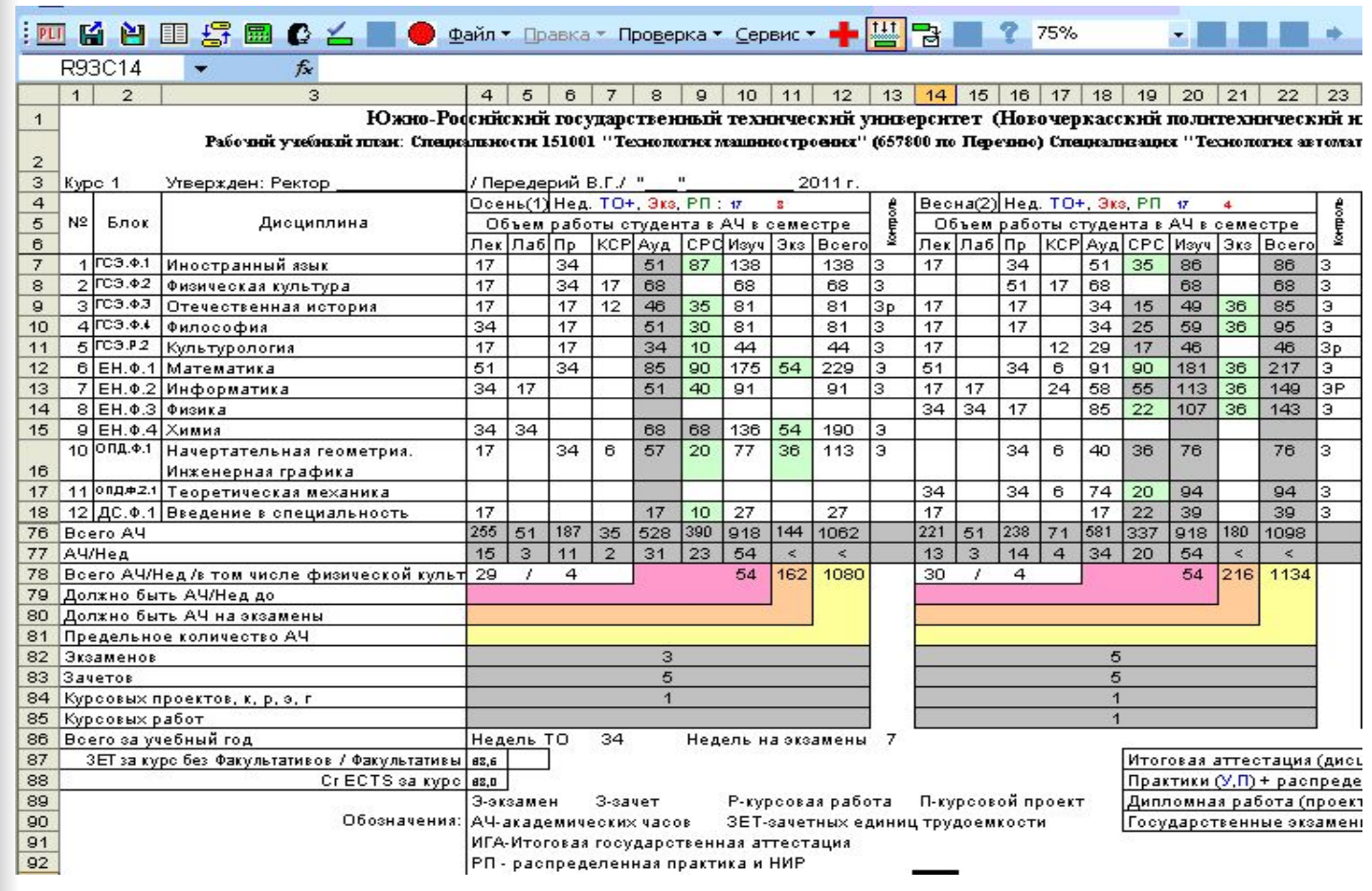

Алгоритм работы с электронным макетом Mainhlz 20\*\*.xls для заполнения рабочих учебных планов специалистов, бакалавров и магистров

# ЗАОЧНОЙ ФОРМЫ ОБУЧЕНИЯ

### **1.** *Лист Нормы***:**

#### **1. 1. Выставить сумму дней отводимых на сессий на каждом курсе + дни на дорогу**

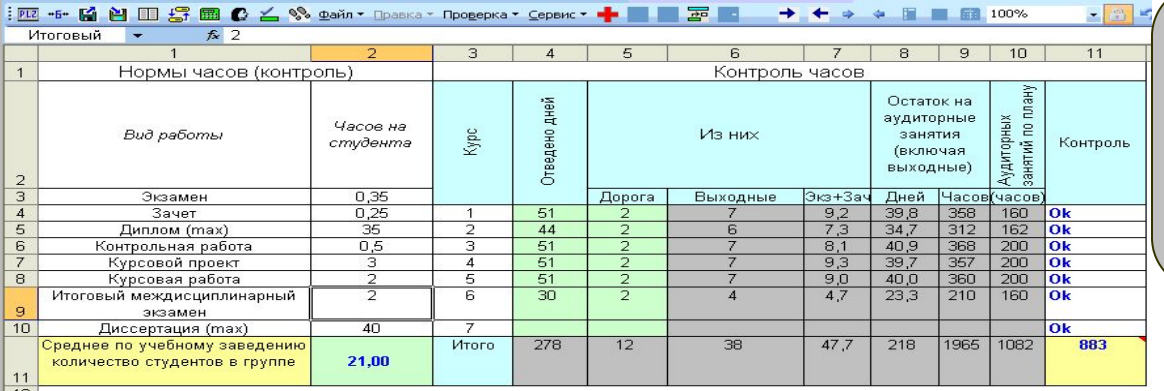

**При нарушении нормы аудиторной нагрузки в год более 160÷200 часов ячейка будет окрашена красным цветом**

#### **1.2. Заполнить часы по циклам из ГОС и атрибуты плана**

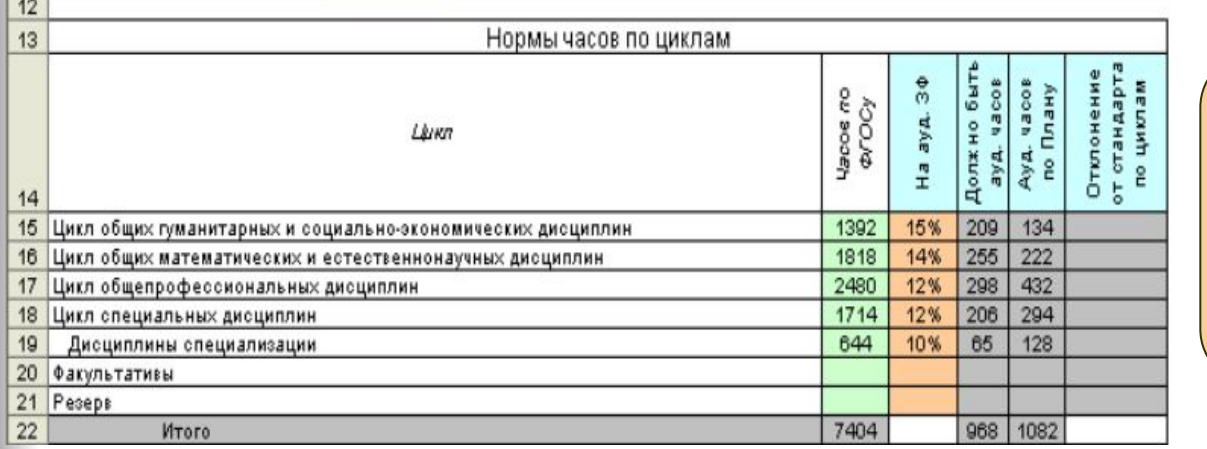

**Проценты в столбце «На ауд.ЗФ» не регламентированы, информация не отслеживается и не проверяется.**

**Общий объем часов для цикла специальных дисциплин, это сумма часов СД и ДС. Т.е. ДС присутствуют дважды.**

### **2. Лист Развернутый план**

**2.1. Заполнить график сессий (внизу листа)**

**2.2. Выставить количество дней на сессии в соответствии с учебным планом**

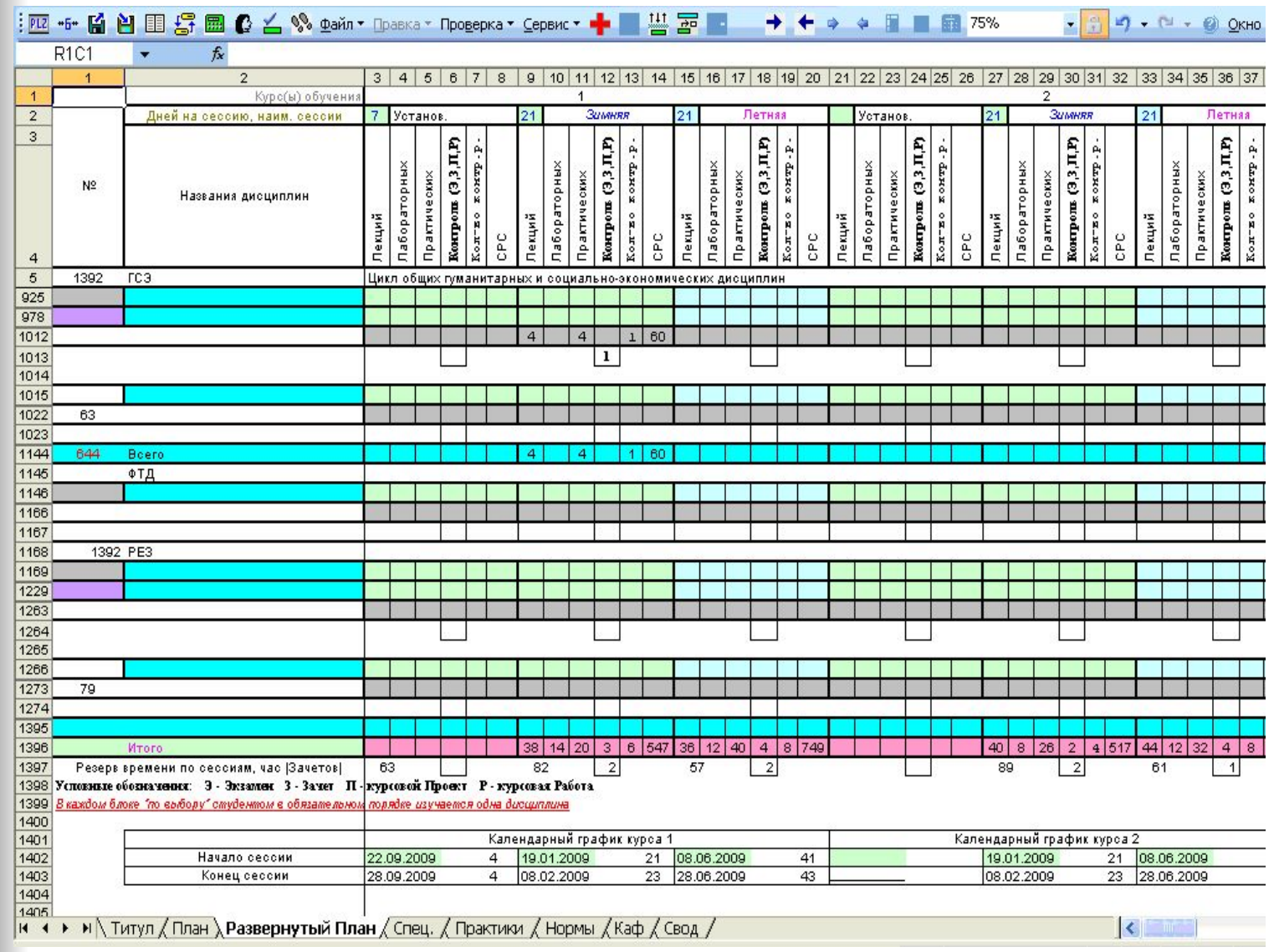

### **3. Лист Титул**

 **После заполнения листов Нормы и Развернутый план в Листе Титул автоматически заполнятся ячейки экзаменационных сессий (заполненные ячейки можно изменить если исправить данные в графике проведения сессий листа Развернутый план).**

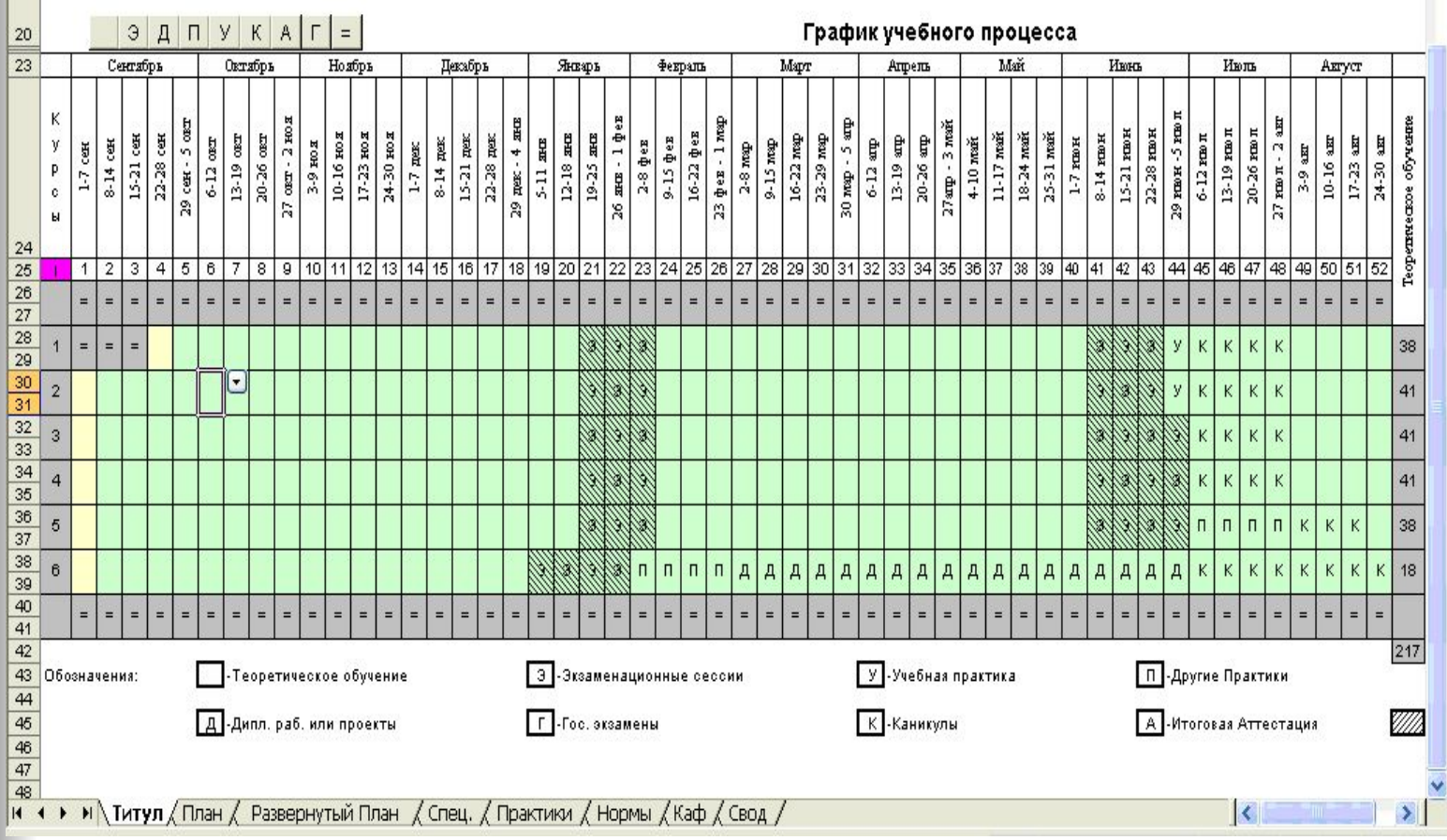

**Далее необходимо заполнить ячейки в Графике учебного процесса на практики, каникулы, выпускную работу и другие данные о формируемом РУП.** 

### **3. Лист План**

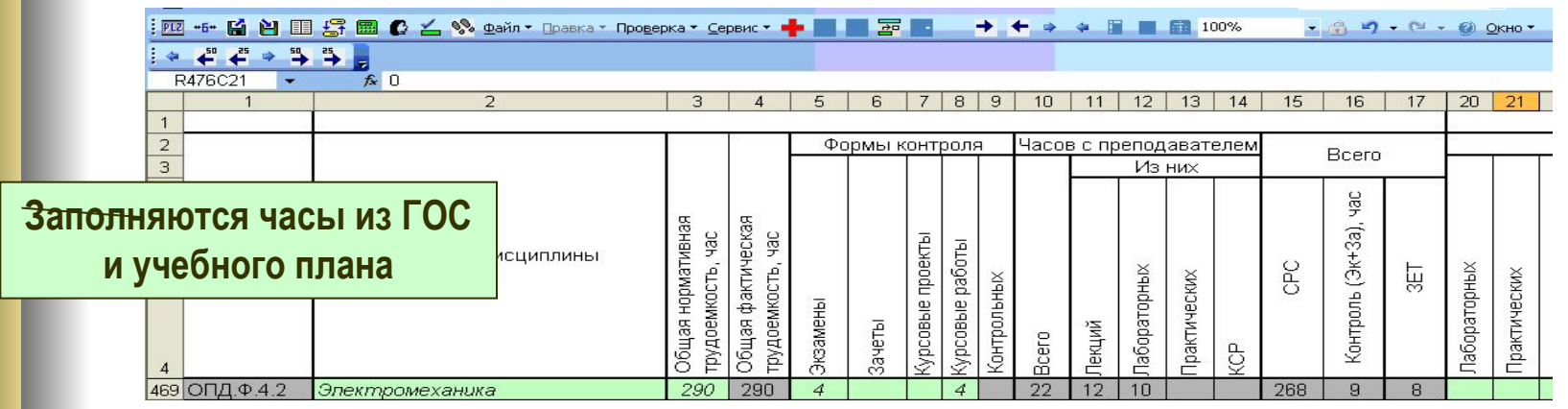

**Заполнение листа План производится в соответствии с действующим учебным планом специальности (направления) ЗФО.** 

#### *Необходимо обратить внимание на некоторые особенности***:**

- **Не более 160÷200 часов аудиторной нагрузки в год. Эти требования не применимы к выпускному курсу, если его продолжительность всего 1 семестр;**
- **КСР не заполняем. КСР входит в аудиторную нагрузку, поэтому часы на КСР можно выделить только из аудиторной нагрузки за счет лекций, практических и лабораторных занятий. Если брать эти часы из СРС то увеличивается количество аудиторной нагрузки (нарушаем 160÷200 час. в год);**

**•В листе Развернутый план вся информация по курсам автоматически заполняется в летнюю сессию, необходимо самим распределить часы по видам занятий в зимней и установочной сессиях.**